# **QUICK START GUIDE**

#### **USE OF METAMORPH WITH THE NANOSCAN SP RANGE OF SAMPLE SCANNERS AND THE NANOSCAN OP OBJECTIVE POSITIONER**

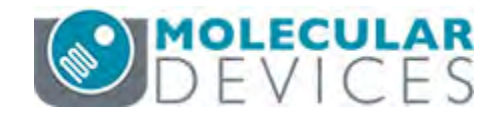

The NanoScan SP series sample scanners and the NanoScan OP400 objective positioner have basic control within Metamorph using the NanoScan Z functionality.

### **CONNECTING YOUR SYSTEM - FRONT OF UNIT**

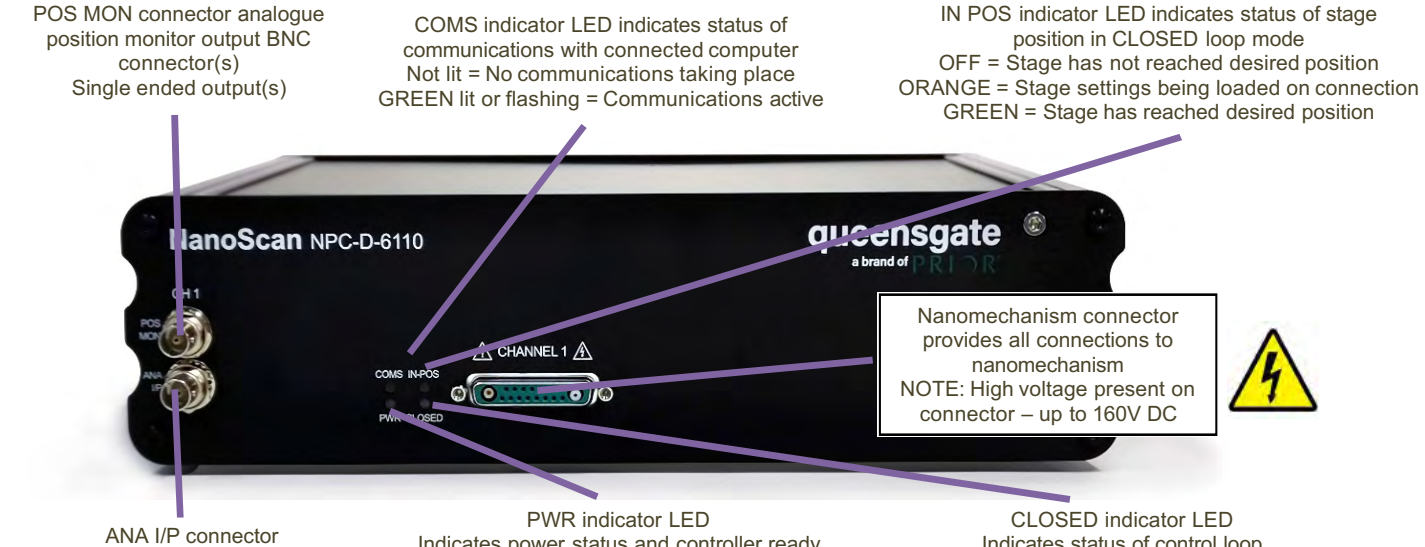

Signal used to control the stage position analogue command input BNC connector(s) Single ended output(s)

Indicates power status and controller ready RED steady = Controller configuring/not ready (can take up to 30 seconds) GREEN steady = Controller powered and ready for operation

Indicates status of control loop OFF = Stage not connected ORANGE = Stage settings being loaded on connection RED = Controller operating in OPEN loop mode

GREEN = Controller operating in CLOSED loop mode YELLOW = Controller servo output frozen

#### **CONNECTING YOUR SYSTEM – REAR OF UNIT**

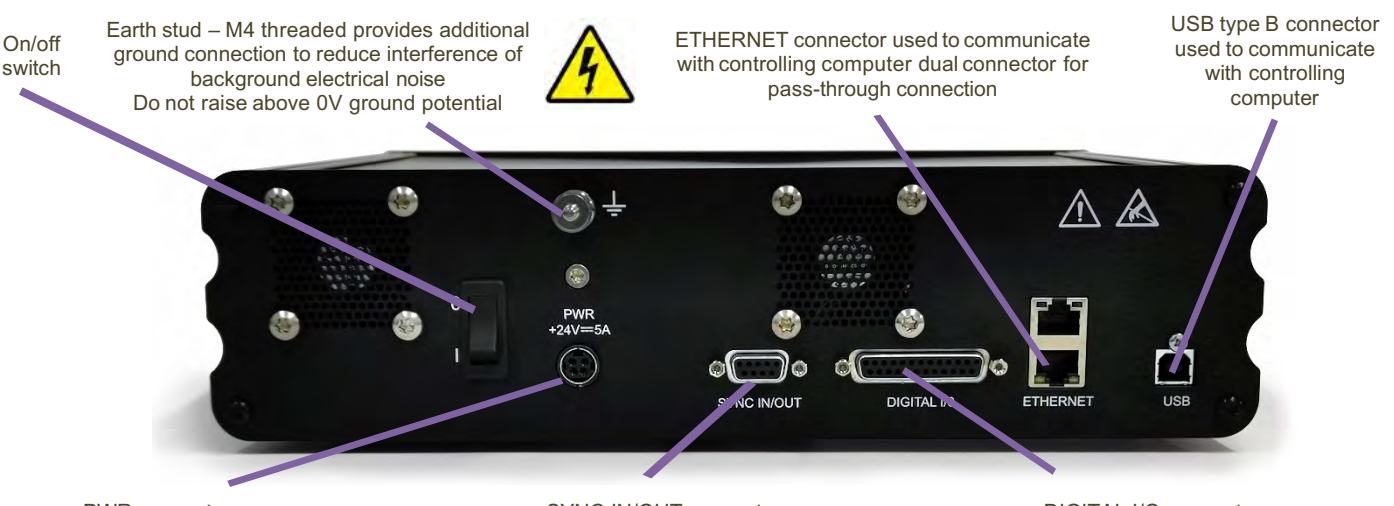

PWR connector Provides power to controller electronics 4 pin mini-DIN with screen input +24V DC ±0.75V @ 5A Only connect an approve power supply

SYNC IN/OUT connector Provides RS-232 connection with connected computer using supplied gender changer adaptor Also used to synchronise multiple 6000 controllers 9-pin D-type socket

DIGITAL I/O connector Provides digital inputs and outputs for interfacing controller to external equipment TRIG inputs and outputs IN POS outputs Stepped inputs and outputs 25-pin D-type socket, 5V TTL inputs/outputs **MUST use shielded cable**

#### **www.prior.com**

#### **MetaMorph**

## **CONNECTING THE CONTROLLER TO THE COMPUTER**

Connect the NPC-D-6110 controller to the computer using an RS232C cable from the serial port on the computer to the SYNC IN/OUT port on the NPC-D-6110. A gender changer adapter is required to connect the RS232C cable to the sync port. The adapter required is a 9-pin male to male adapter as shown.

On 'power up', the controller will always move the stage across its range to carry out auto-calibration. **It is important to ensure that there is sufficient clearance between the lens, sample and illumination to allow this to take place.** If the temperature or load changes significantly the stage can 'clip' at one end of the travel. Should this happen restart your system to allow auto-calibration.

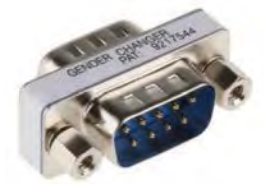

9 pin male to male adaptor

#### **DEVICE MANAGER**

Once installed navigate to Device Manager and select the USB to Serial Port COM setting. Make a note of the COM port used.

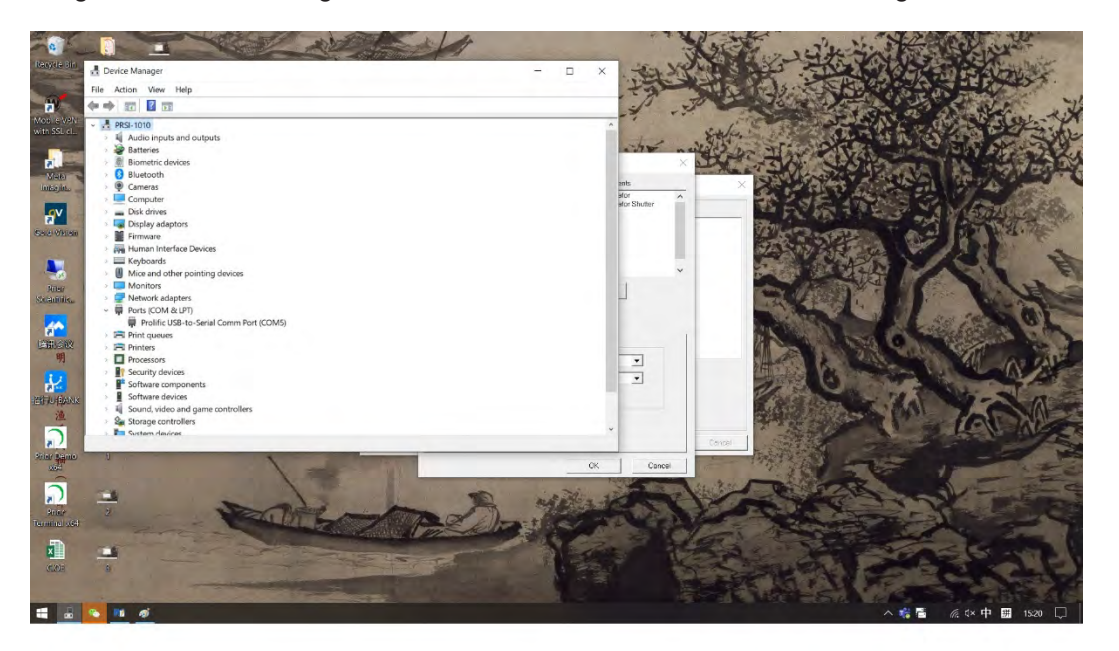

Open MetaMorph and navigate to the Meta Imaging Series Administrator: Single User Configuration.

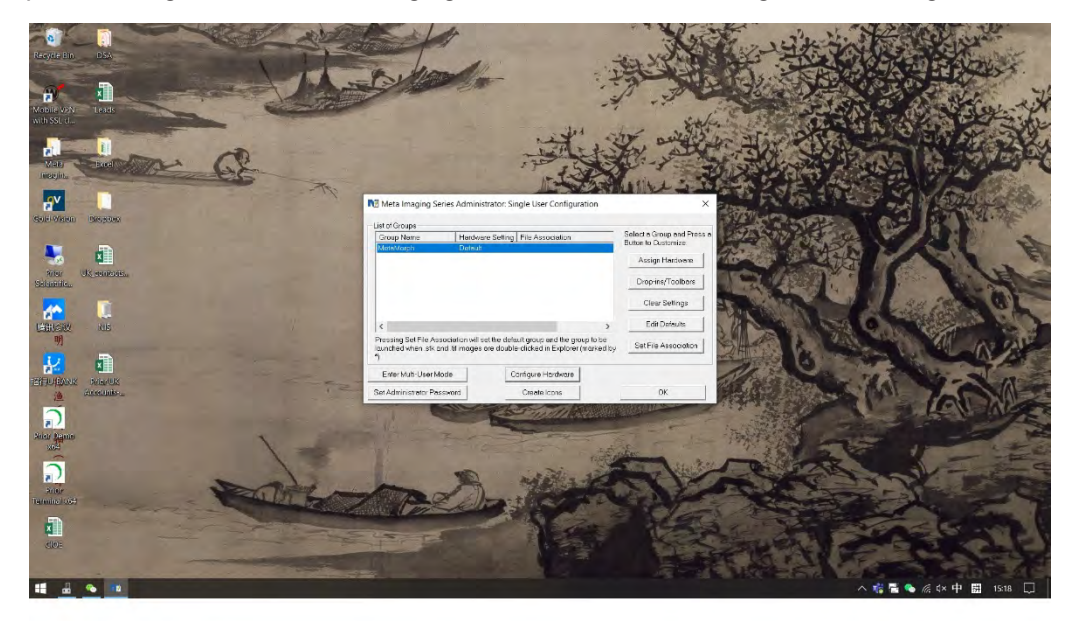

Navigate to Configure hardware and select Install System Devices:

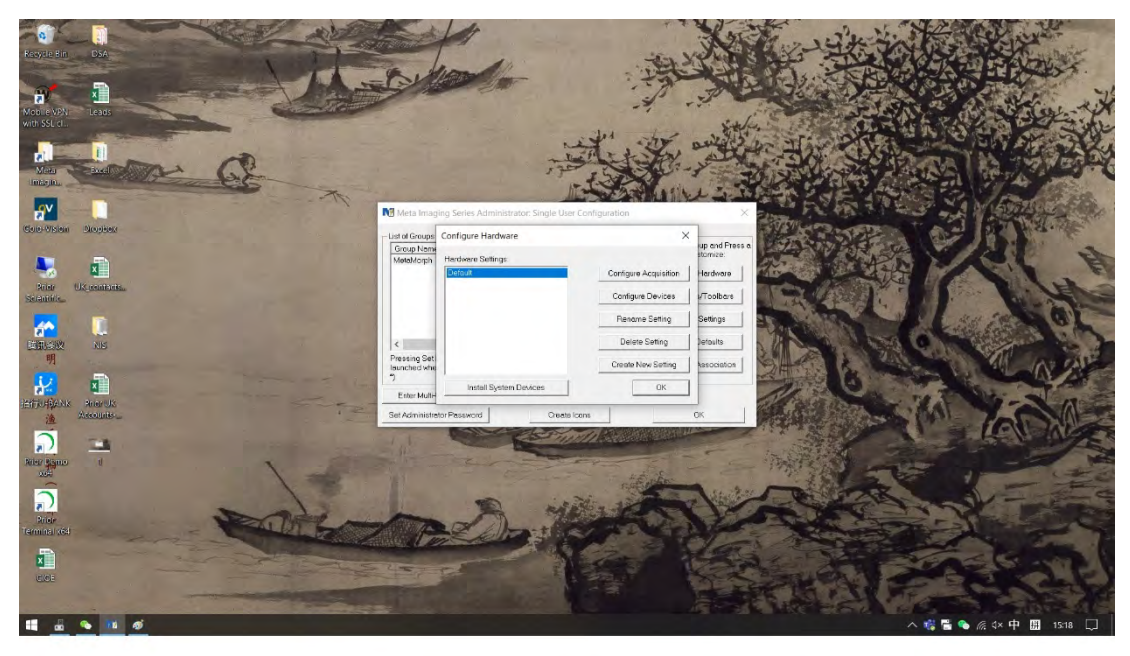

Under Install System Devices select Prior Controller:

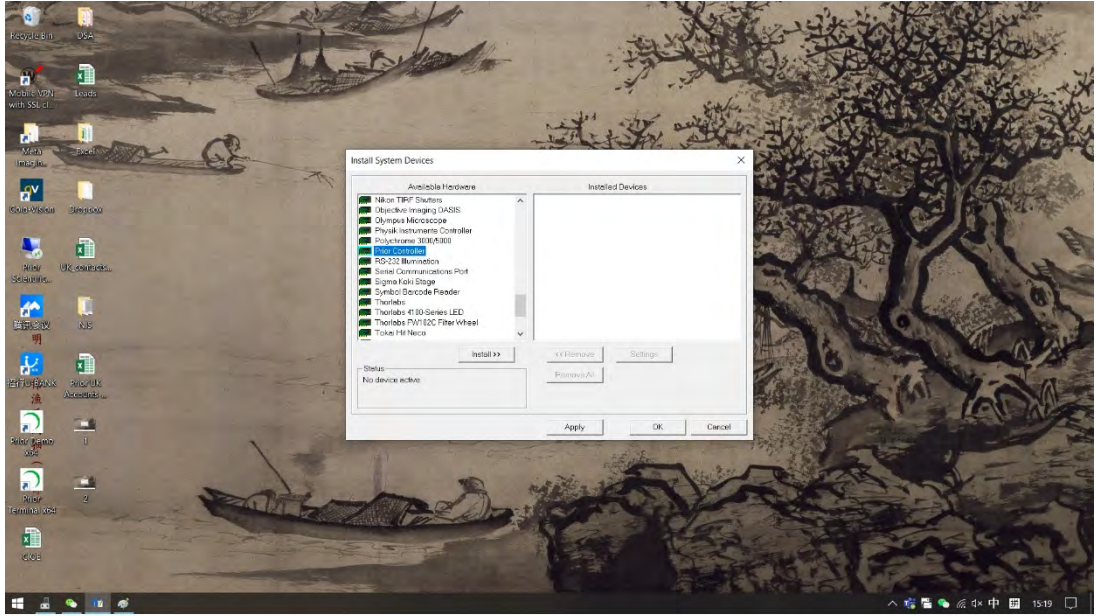

The message below may be displayed - select OK.

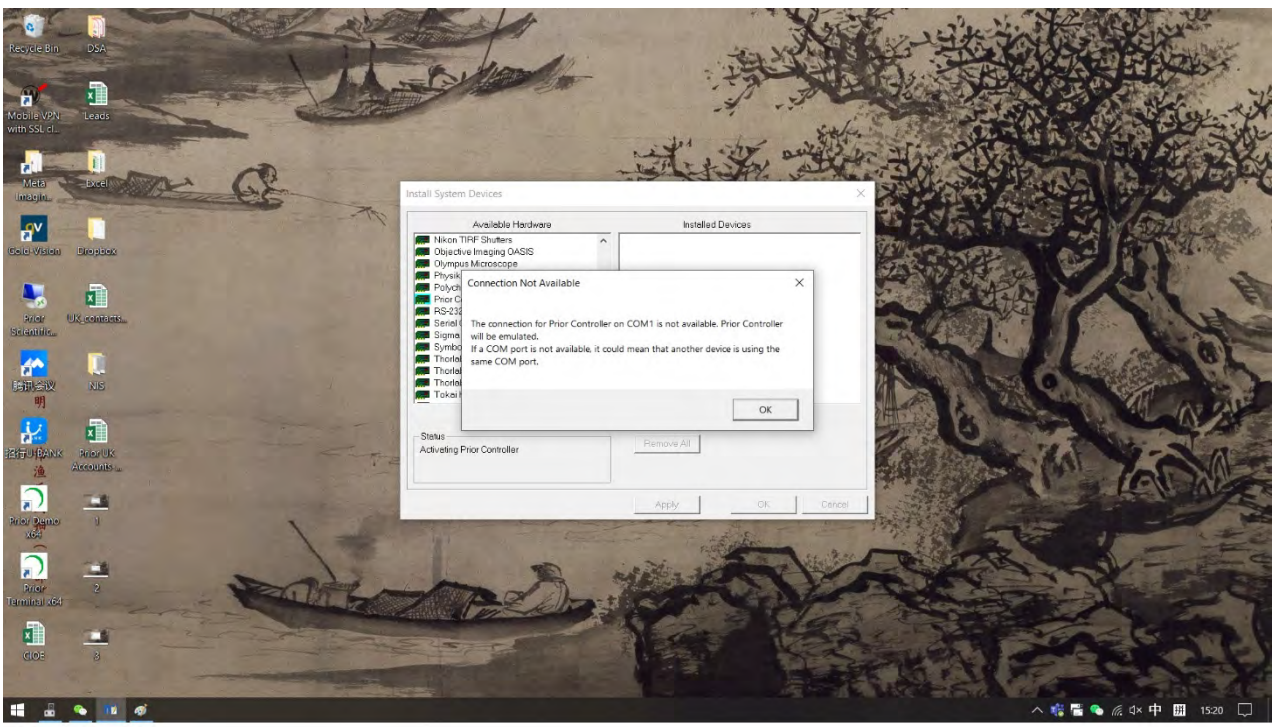

Under Prior Controller # 2 Settings enter the connection settings:

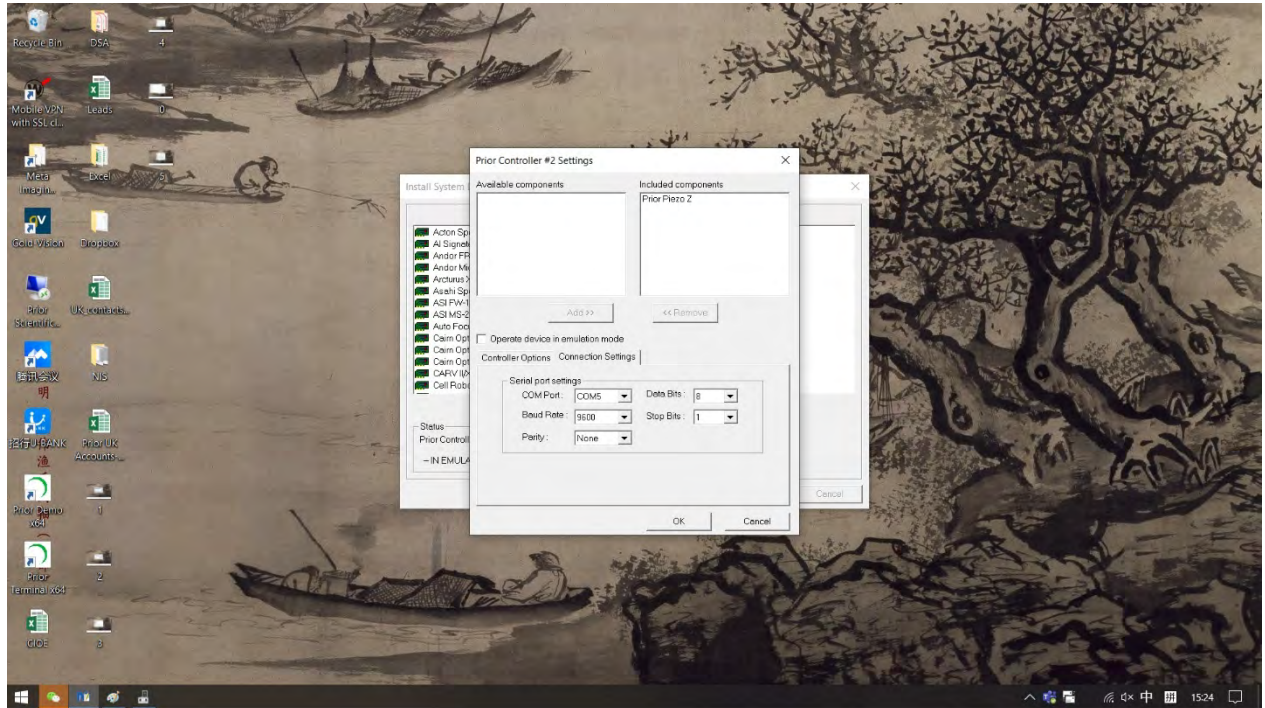

Return to 'Configure Hardware' and select 'Configure Devices:

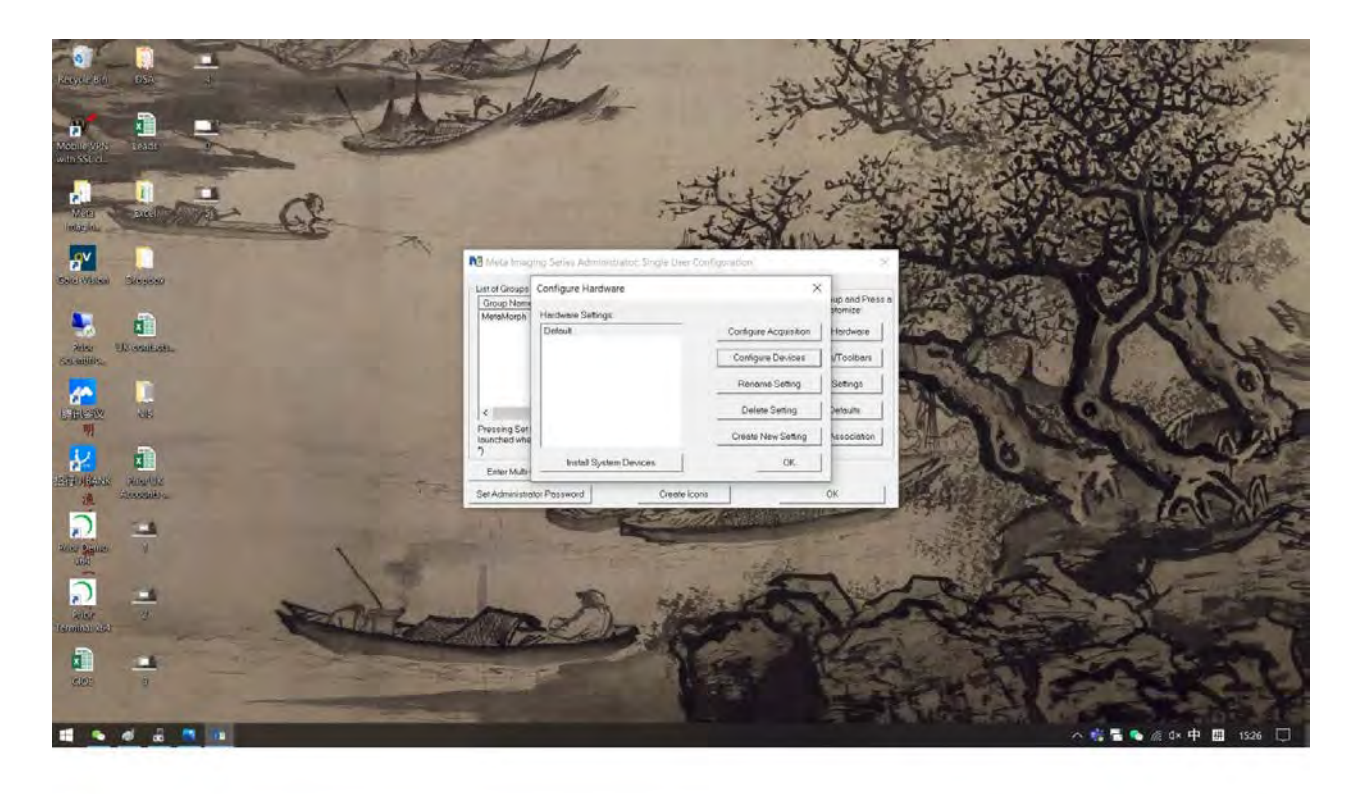

Under Settings for 'Default Hardware Configuration' under Prior Controller select Prior ProScan Z.

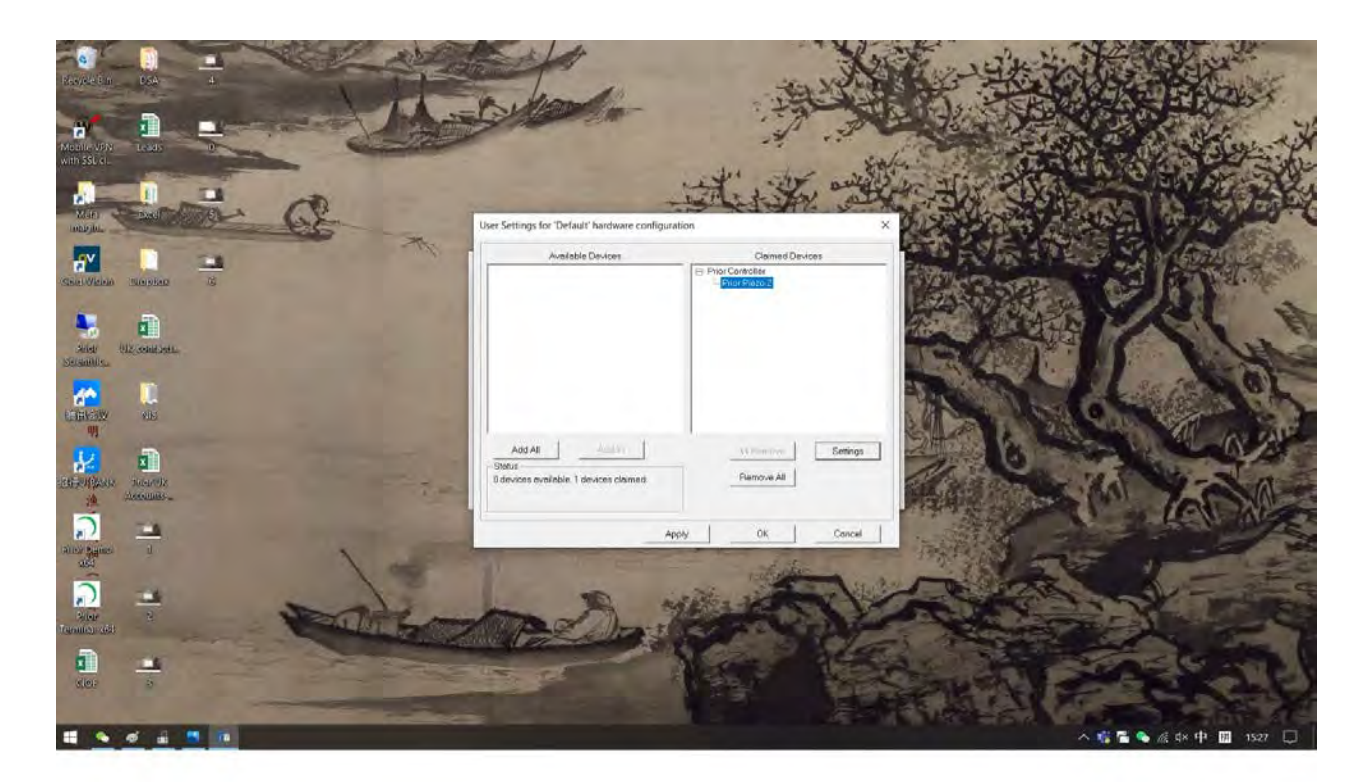

This will give control of the SP and OP range of piezo devices control from MetaMorph.

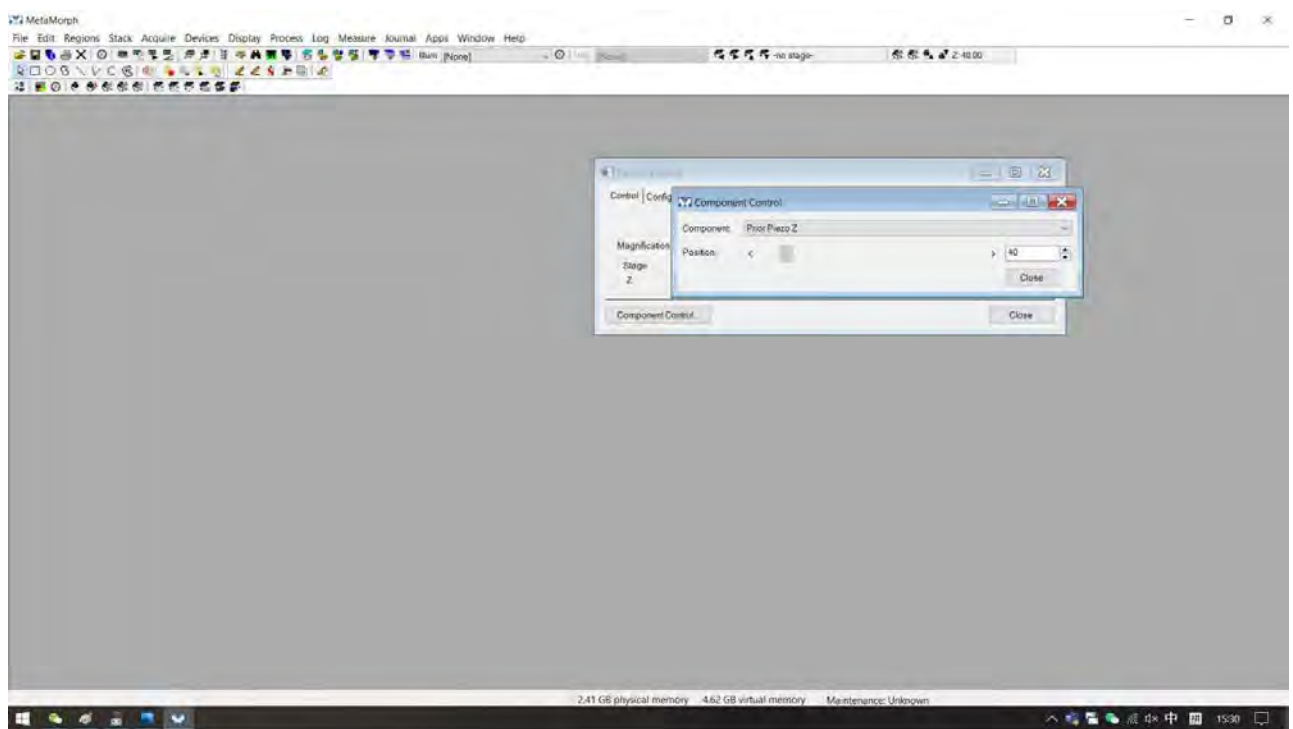